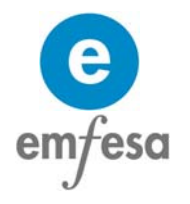

# **REQUISITOS ADMINISTRATIVOS PARA LA PARTICIPACIÓN**

### **EN LAS SUBASTAS DE EMFESA**

### **Introducción**

La Plataforma de Subastas se constituye en el modo prioritario por el cual los licitadores van a presentar sus ofertas económicas en la práctica totalidad de sus procesos de licitación.

Para conocer con precisión las características básicas de la subasta (día y hora de celebración, configuración, determinación de la mejor oferta, etc.) habrá que remitirse al propio anuncio de licitación, que se publicará en la página web de Emfesa [\(www.emfesa.es](http://www.emfesa.es/) ) dentro del portal del licitador y en su tablón de anuncios de la home titulado "próximas subastas".

En función del procedimiento de licitación los requisitos administrativos podrán variar, atendiendo a los requisitos de publicidad, transparencia y concurrencia que los mismos prevén desde el punto de vista legal.

#### **Procedimientos Abiertos**

En los procedimientos abiertos, la persona física o jurídica que desee participar en el proceso de licitación y no forme parte del RLE deberá comunicarlo a Emfesa, a través de su página web (instancia genérica). Dentro de esta página deberá logarse indicando el CIF en el campo de usuario y clicando en registrarse (imagen 1).

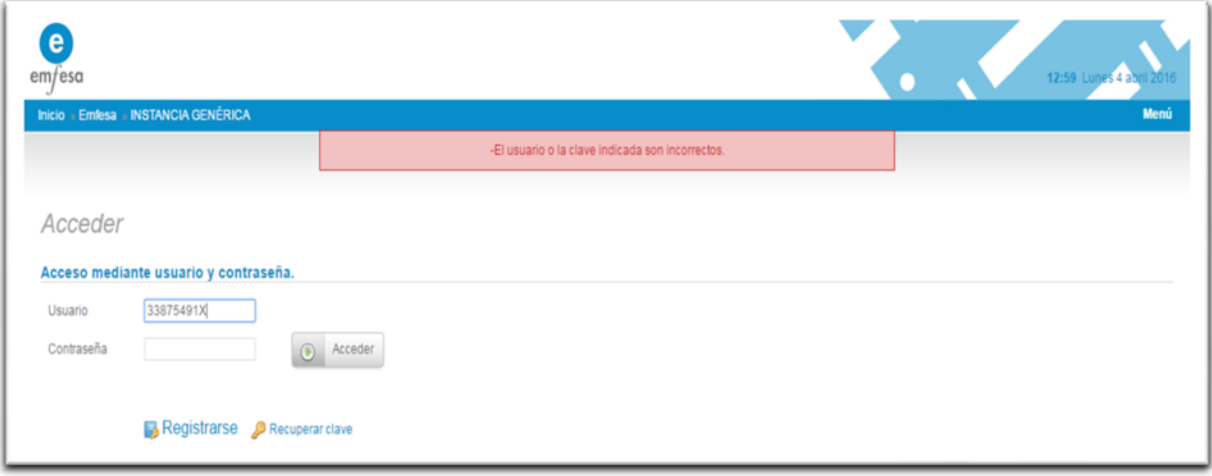

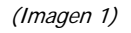

A continuación, deberá rellenar los campos requeridos (al menos los obligatorios) que se indican en la página siguiente (imagen 2), dándose de alta como interesado. Una vez remitida la solicitud, Emfesa le facilitará usuario y la clave para acceder a la plataforma de subastas, si bien, en función de los pliegos de cláusulas que rijan los procesos de licitación, se podrán establecer requisitos adicionales, que deberán cumplirse para poder obtener el usuario y la clave

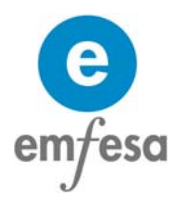

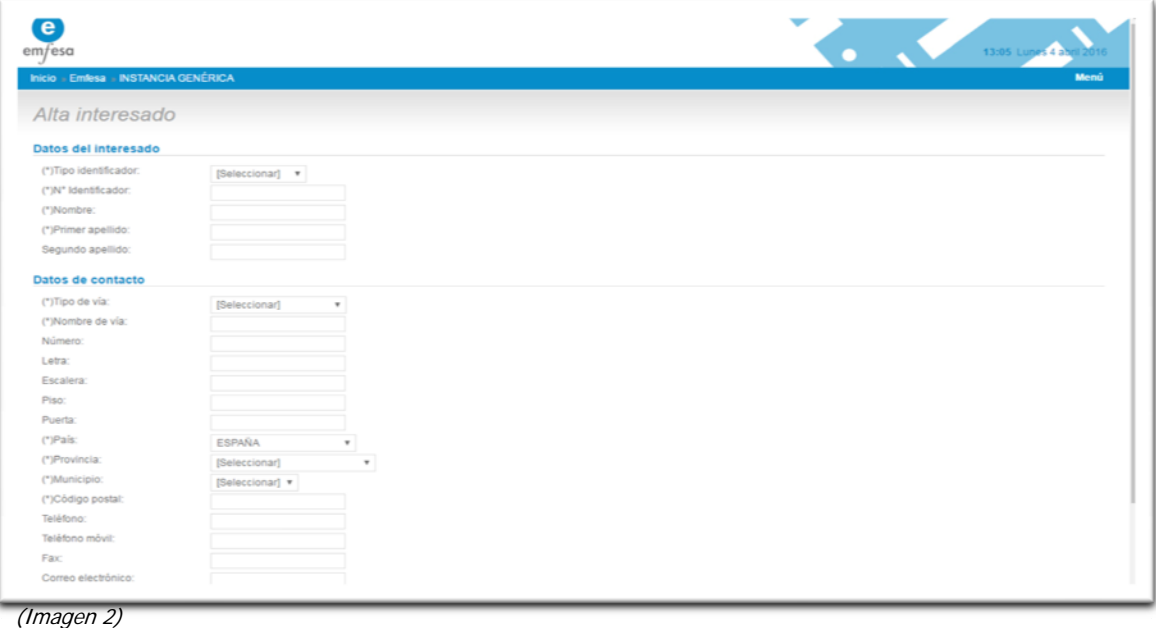

La clave facilitada será únicamente válida para el proceso de licitación para la cual se le habilita, perdiendo su validez una vez finalice dicho proceso.

**Procedimientos Restringidos (inscritos en el RLE)**

El acceso a la Plataforma de Subastas para las entidades y profesionales inscritos en el Registro de Licitadores de Emfesa (RLE) puede realizarse a través de la pestaña LICITADORES/MIS TRÁMITES, de la siguiente forma:

Se accede al Portal del Licitador con la clave y usuario que le ha sido facilitada con

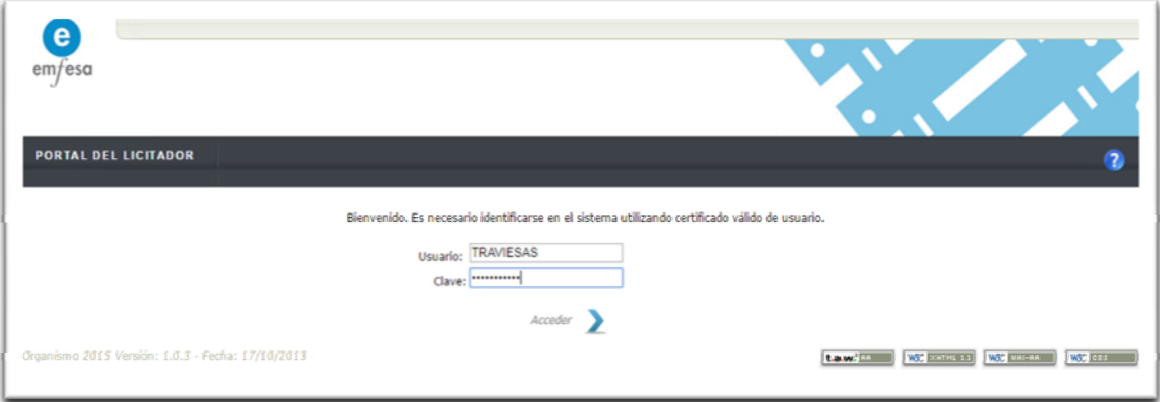

motivo de su inscripción en el RLE (imagen 3)

(Imagen 3)

Una vez en la página principal del Portal del Licitador, en la parte superior de la pantalla aparecerá el icono de la subasta, **de la cual**, una vez clique sobre él, le llevará a la página principal de la Plataforma de Subastas.

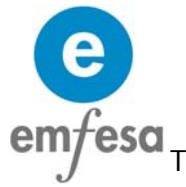

También se puede acceder a la Plataforma de Subastas, a través del Portal del Licitador, clicando en el símbolo de la subasta en la página principal.

# **Procedimientos Basados en Acuerdo Marco**

El caso de los Acuerdos Marco es similar al del procedimiento abierto con algunas peculiaridades:

En la de licitación previa, a los efectos de Subasta Electrónica, se actuará de igual forma que en los procedimientos abiertos, con la diferencia de que el usuario y la clave facilitados, una vez modificados por el representante servirán para la participación en los pedidos contra dicho Acuerdo Marco.

Al igual que en el procedimiento abierto los inscritos previamente en el RLE, podrán utilizar el usuario y la clave obtenido por su pertenencia al RLE.

Una vez se pongan en marcha los pedidos contra el Acuerdo Marco, solo podrán participar los operadores económicos que hayan resultado adjudicatarios e incorporados al mismo.

### **Procedimientos Negociados y de Adjudicación Directa**

Dada la excepcionalidad y el carácter tasado de los este tipo de procedimientos, serán los propios documentos de inicio los que establezcan, en su caso, las condiciones de acceso a la Plataforma de Subastas. En cualquier caso, si quien participe en estos procesos, está inscrito en el RLE, podrá acceder con su usuario y clave habitual.

# **Gestión de claves y usuarios para la participación en la plataforma de subastas**

Como se ha indicado con anterioridad, el acceso a la zona privada de la web de Emfesa y, en consecuencia a la Plataforma de Subastas, se hará mediante Nombre de Usuario y Contraseña que Emfesa facilita. Dichas claves tienen carácter temporal y deben ser modificadas por el representante de la empresa que las recibe.

Así mismo, la persona que recibe las claves será responsable en todo momento de la custodia de su clave de acceso, asumiendo en consecuencia cualesquiera daños y perjuicios que pudieran derivarse de su uso indebido, así como de la cesión, revelación o extravío de la misma.

El acceso a áreas restringidas y/o el uso de los contenidos realizados bajo la clave de usuario se reputarán realizadas, asimismo, por dicho representante.

A través del Portal del Licitador, el representante podrá cambiar los nombres de usuario y clave. Igualmente podrá asignar perfiles de participación en subasta de empleados o personas en quien desee delegar esas funciones, siempre bajo su responsabilidad y supervisión.

La forma de operar es la siguiente:

emfesa Una vez se entra en el portal del licitador, se verá la siguiente pantalla:

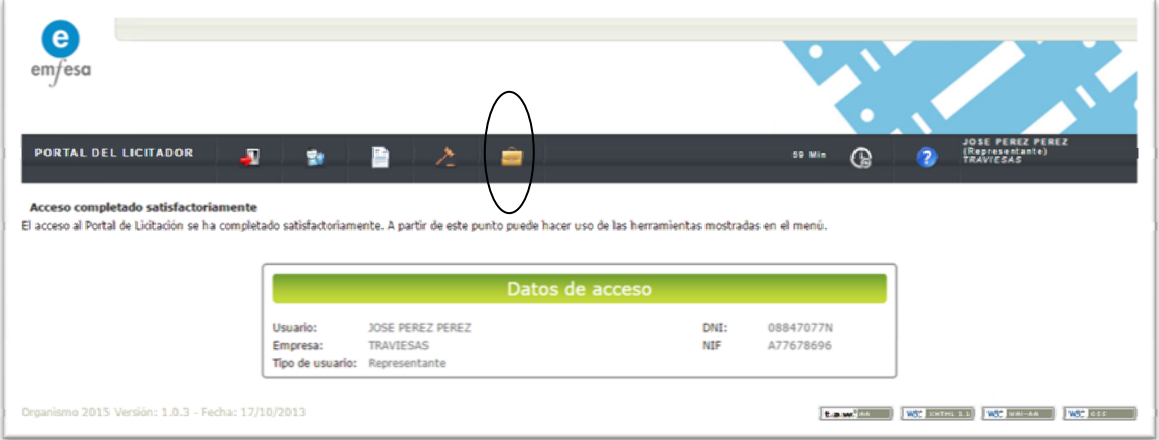

Clicando en el icono del maletín se accede a la gestión de usuarios, donde clicando nuevamente se accede a la herramienta de gestión de usuarios propiamente

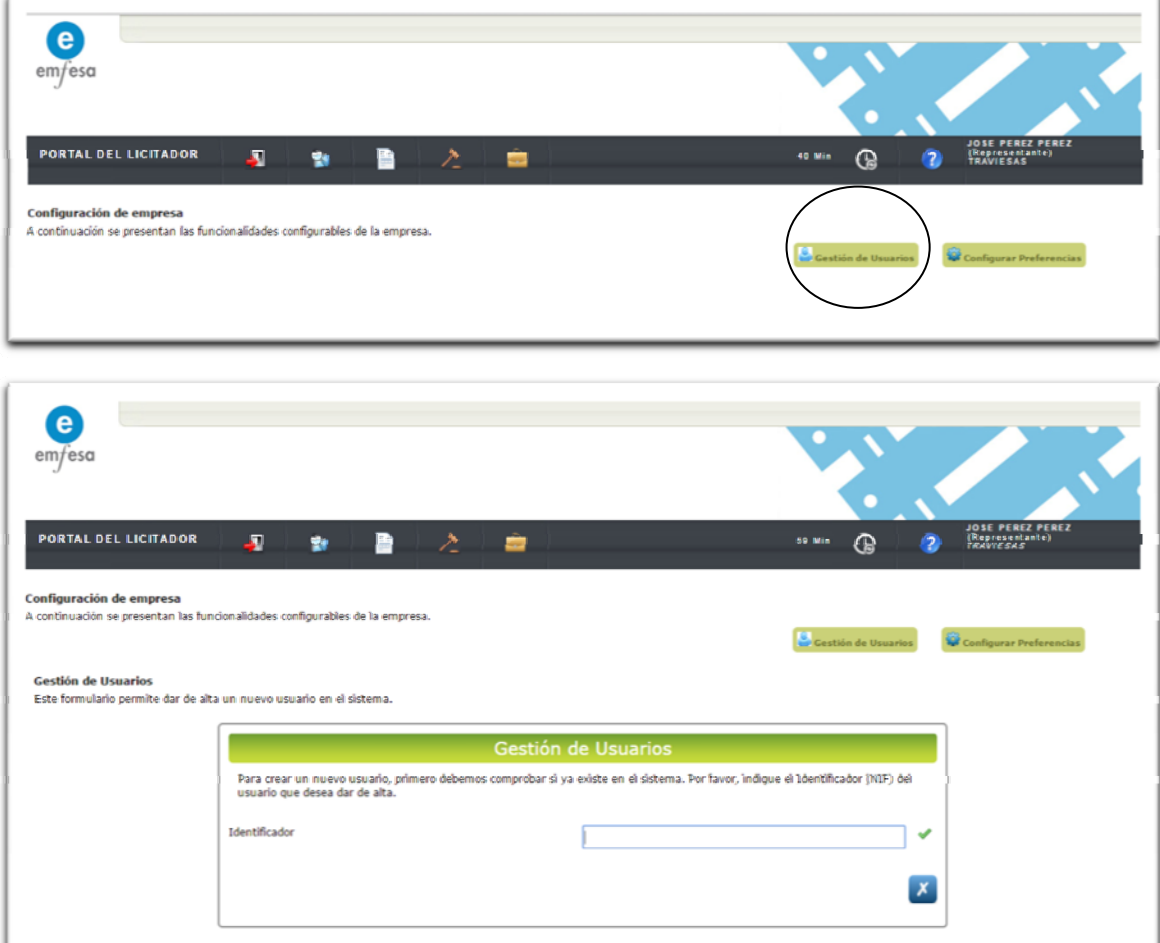

En primer lugar deberá teclear del DNI del usuario al que va a dar de alta

Posteriormente, deberá rellenar los datos del nuevo usuario autorizado.

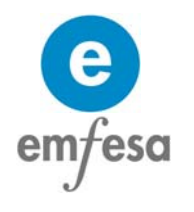

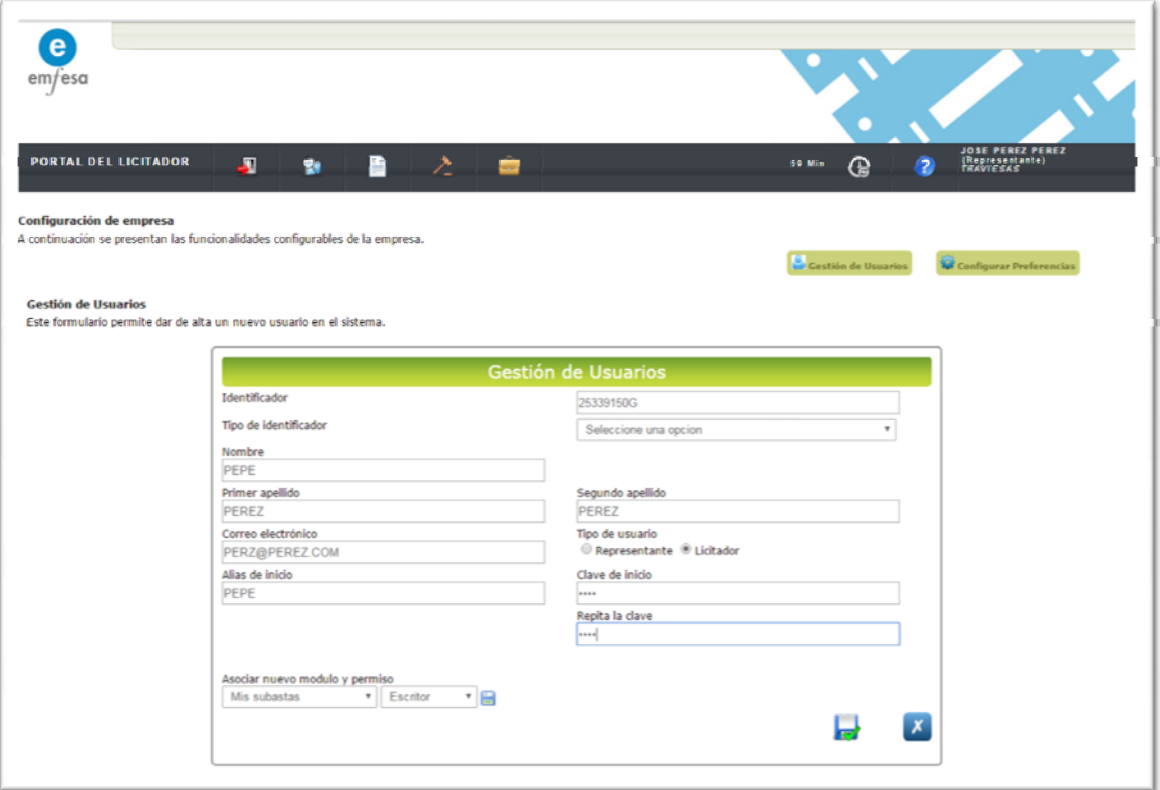

Para dar de alta en la Plataforma de subastas deberá indicarse en el campo "asociar nuevo módulo" mis subastas y en los permisos bien "escritor o administrador", pues el lector solo está autorizado para ver las subastas sin posibilidad de participar y hacer pujas.